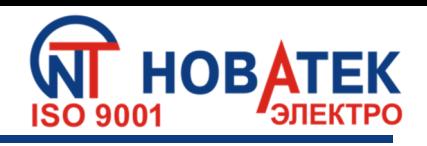

# **МОДУЛЬ ВВОДА-ВЫВОДА ЦИФРОВОЙ OB-216**

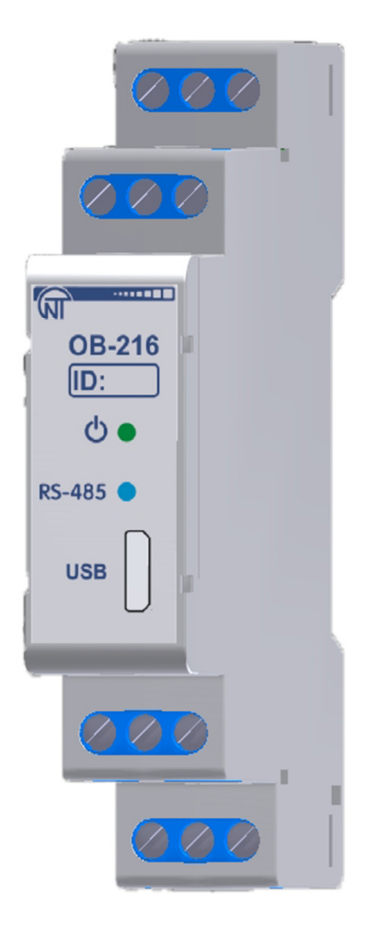

# **РУКОВОДСТВО ПО ЭКСПЛУАТАЦИИ ПАСПОРТ**

**Система управления качеством разработки и производства изделий соответствует требованиям ISO 9001:2015, IDT** 

**ВНИМАНИЕ! ВСЕ ТРЕБОВАНИЯ РУКОВОДСТВА ПО ЭКСПЛУАТАЦИИ ОБЯЗАТЕЛЬНЫ ДЛЯ ВЫПОЛНЕНИЯ!** 

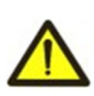

# **ПРЕДОСТЕРЕЖЕНИЕ – НА КЛЕММАХ И ВНУТРЕННИХ ЭЛЕМЕНТАХ ИЗДЕЛИЯ ПРИСУТСТВУЕТ ОПАСНОЕ ДЛЯ ЖИЗНИ НАПРЯЖЕНИЕ.**

# **ДЛЯ ОБЕСПЕЧЕНИЯ БЕЗОПАСНОЙ ЭКСПЛУАТАЦИИ ИЗДЕЛИЯ КАТЕГОРИЧЕСКИ ЗАПРЕЩАЕТСЯ:**

 **–** ВЫПОЛНЯТЬ МОНТАЖНЫЕ РАБОТЫ И ТЕХНИЧЕСКОЕ ОБСЛУЖИВАНИЕ **БЕЗ ОТКЛЮЧЕНИЯ ИЗДЕЛИЯ ОТ ПИТАЮЩЕЙ СЕТИ;**

 **–** САМОСТОЯТЕЛЬНО ОТКРЫВАТЬ И РЕМОНТИРОВАТЬ ИЗДЕЛИЕ;

– ЭКСПЛУАТИРОВАТЬ ИЗДЕЛИЕ С МЕХАНИЧЕСКИМИ ПОВРЕЖДЕНИЯМИ КОРПУСА.

НЕ ДОПУСКАЕТСЯ ПОПАДАНИЕ ВОДЫ НА КЛЕММЫ И ВНУТРЕННИЕ ЭЛЕМЕНТЫ ИЗДЕЛИЯ.

При эксплуатации и техническом обслуживании необходимо соблюдать требования нормативных документов:

«Правила технической эксплуатации электроустановок потребителей»,

«Правила техники безопасности при эксплуатации электроустановок потребителей»,

«Охрана труда при эксплуатации электроустановок».

Подключение, регулировка и техническое обслуживание изделия должны выполняться квалифицированными специалистами, изучившими настоящее Руководство по эксплуатации.

При соблюдении правил эксплуатации изделие безопасно для использования.

Настоящее Руководство по эксплуатации предназначено для ознакомления с устройством, требованиями по безопасности, порядком эксплуатации и обслуживания Модуля ввода-вывода цифрового OB-216 (далее по тексту: изделие, OB-216).

# *Изделие соответствует требованиям:*

• ДСТУ EN 60947-1:2014 Пристрої комплектні розподільчі низьковольтні. Частина 1. Загальні правила;

• ДСТУ EN 60947-6-2:2014 Перемикач і контролер низьковольтні. Частина 6-2. Устаткування багатофункційне. Пристрої перемикання керувальні та захисні;

• ДСТУ EN 55011:2014 Електромагнітна сумісність. Обладнання промислове, наукове та медичне радіочастотне. Характеристики електромагнітних завад. Норми і методи вимірювання;

• ДСТУ IEC 61000-4-2:2008 Електромагнітна сумісність. Частина 4-2. Методи випробування та вимірювання. Випробування на несприйнятливість до електростатичних розрядів.

Вредные вещества в количестве, превышающем предельно допустимые концентрации, отсутствуют*.*

#### **Термины и сокращения:**

− **З/Ч –** запись/чтение;

− **Ч –** чтение.

#### **НАЗНАЧЕНИЕ**

OB-216 может быть использован как:

- − удаленный измеритель постоянного напряжения (0 10 В);
- − удаленный измеритель постоянного тока (0 20 мА);

− удаленный измеритель температуры с возможностью подключения датчиков NTC (10KB),

- PTC 1000, PT 1000 или цифрового датчика температуры D18B20, DHT21, DHT22, AM2301;
	- − счетчик импульсов с сохранением результата в памяти.
	- OB-216 обеспечивает:
		- − отслеживание состояния (замкнуто / разомкнуто) контакта на входе типа «сухой контакт»;
		- − выдачу аналогового сигнала (0 10 В, 0 20 мА) на аналоговом выходе;

Интерфейсы RS-485 либо USB обеспечивают управление подсоединенными приборами и считывание показаний датчиков по протоколу ModBus.

Установка параметров задается Пользователем с Панели управления по протоколу ModBus RTU/ASCII или любой другой программой, позволяющей работать с протоколом ModBus RTU/ASCII.

Наличие питания изделия и обмен данными отображаются с помощью индикаторов, расположенных на лицевой панели (рисунок 1, поз. 2, 3).

Габаритные размеры и внешний вид изделия приведены на рисунке 1.

#### *Примечание - Датчики температуры входят в комплект поставки по согласованию.*

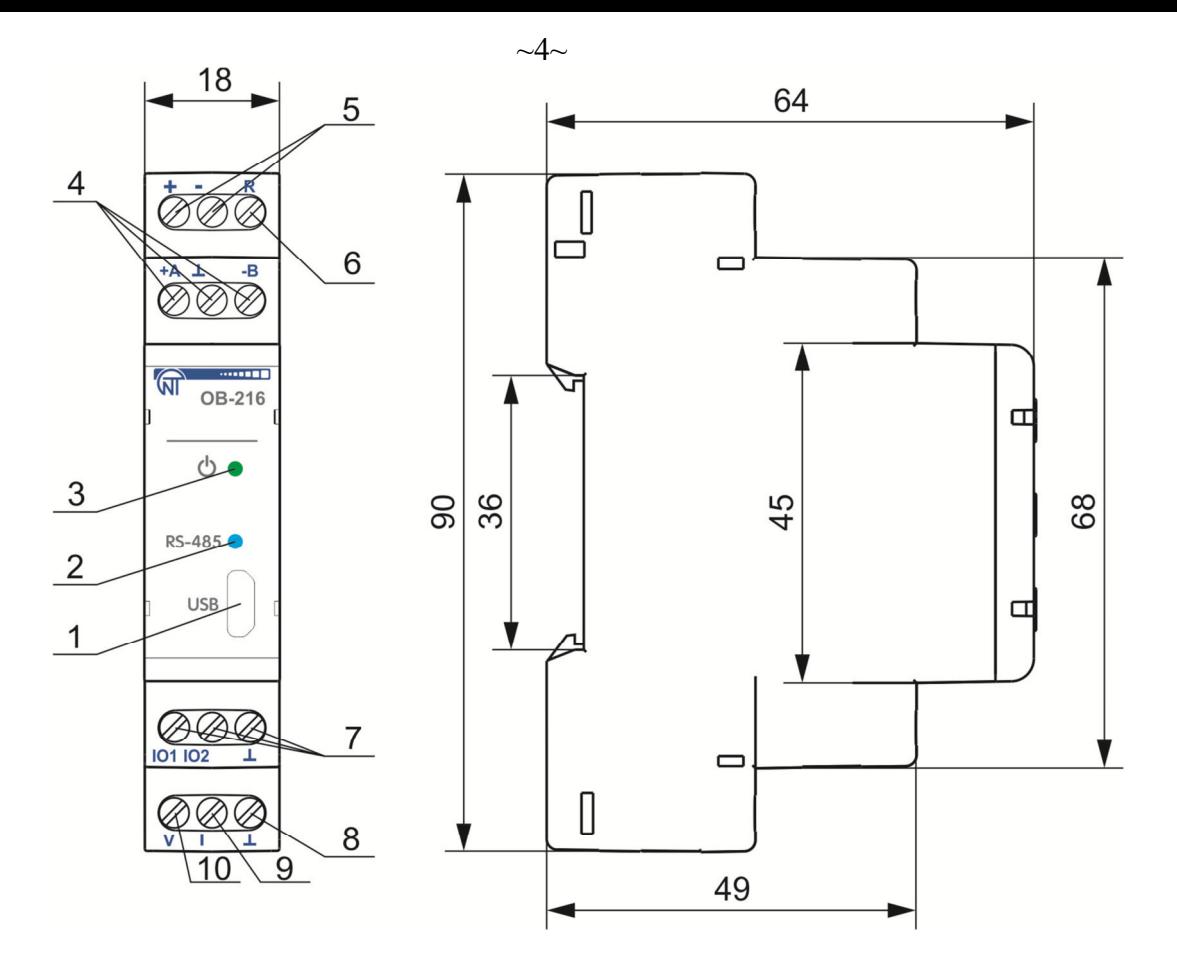

- 1 разъем подключения USB;
- 2 индикатор обмена данными;
- 3 индикатор наличия питания изделия;
- 4 клеммы для подключения RS-485;
- 5 клеммы для подключения питания;
- 6 клемма для перезапуска изделия;
- 7 клеммы для подключения датчиков;
- 8 «земляная» клемма;
- 9 выходная клемма тока 0 20 мА;
- 10 выходная клемма напряжения 0 10 В.

**Рисунок 1** – Внешний вид и габаритные размеры ОВ-216

# **1 ТЕХНИЧЕСКИЕ ХАРАКТЕРИСТИКИ И УСЛОВИЯ ЭКСПЛУАТАЦИИ**

## **1.1 Основные технические характеристики**

Основные технические характеристики изделия указаны в таблице 1. Настройки параметров ОВ-216 приведены в таблице 2.

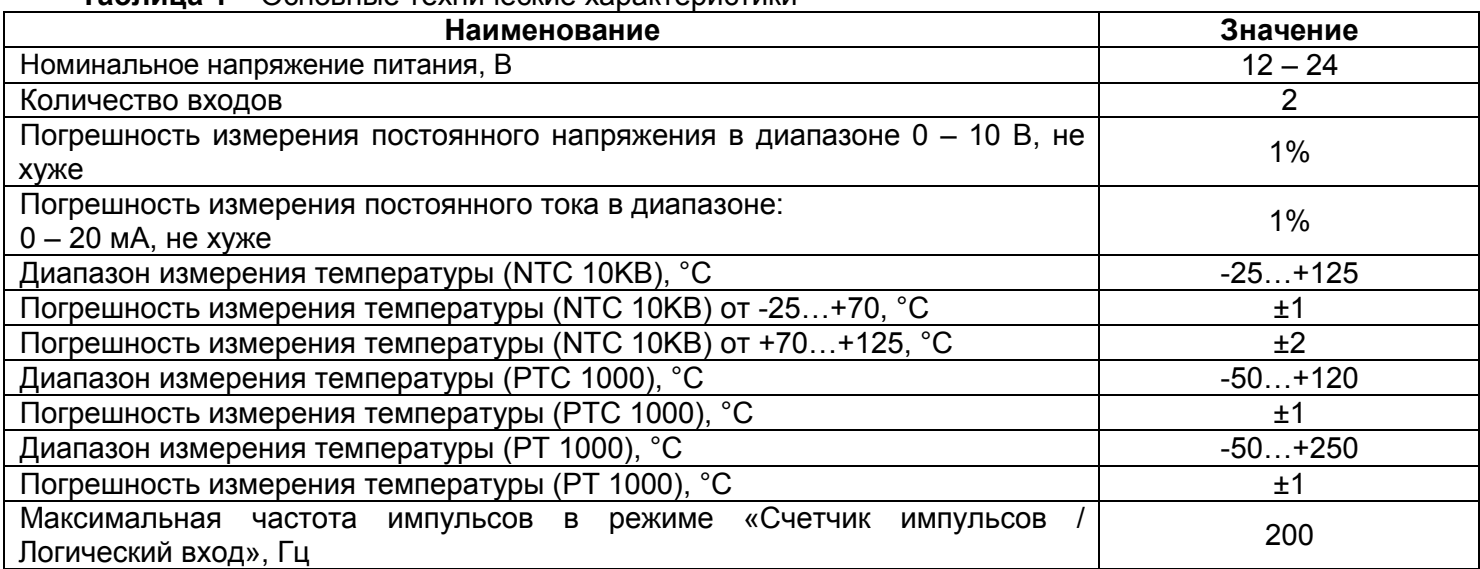

# **Таблица 1** – Основные технические характеристики

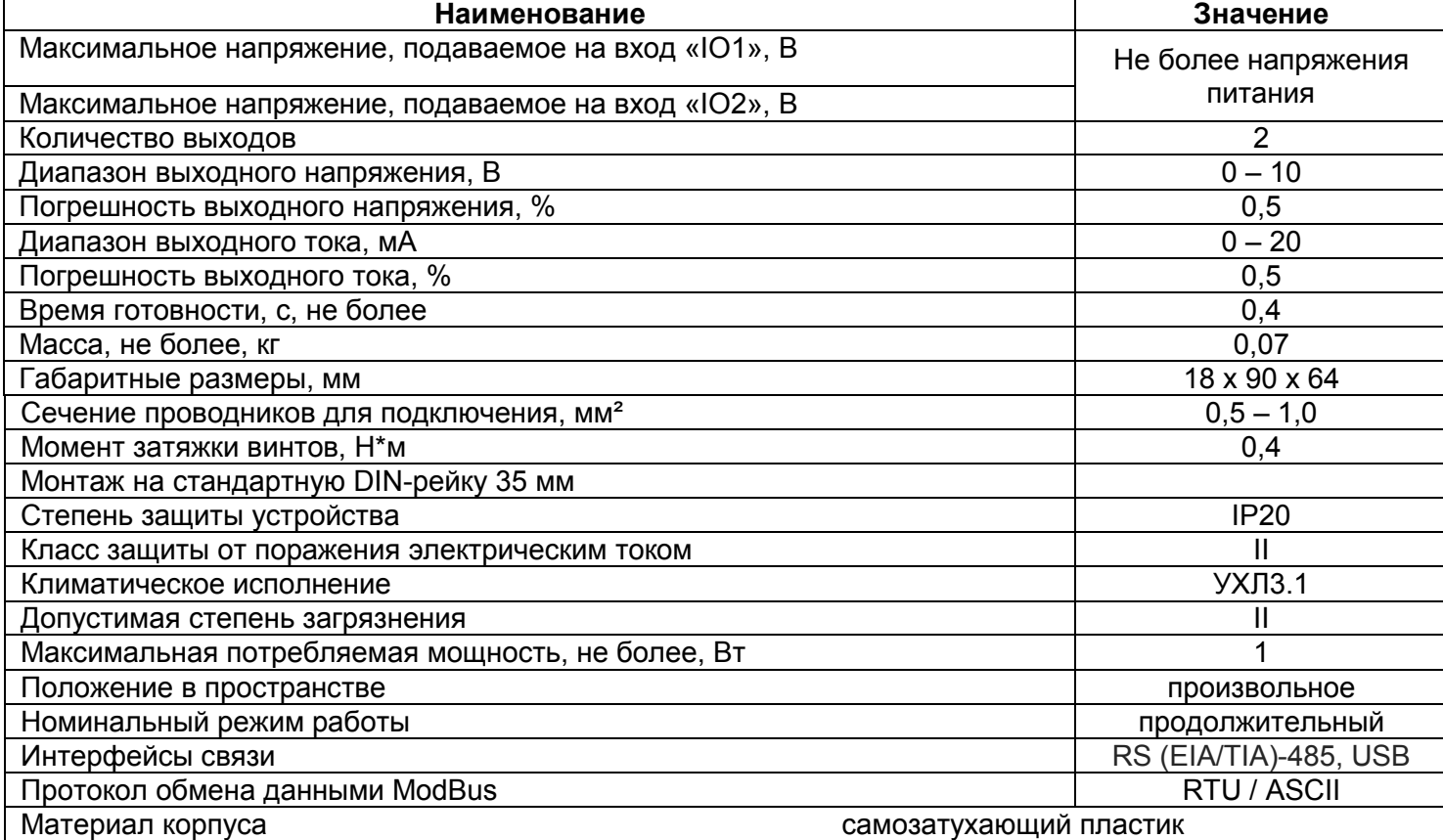

#### **Таблица 2 –** Настройки ОВ-216

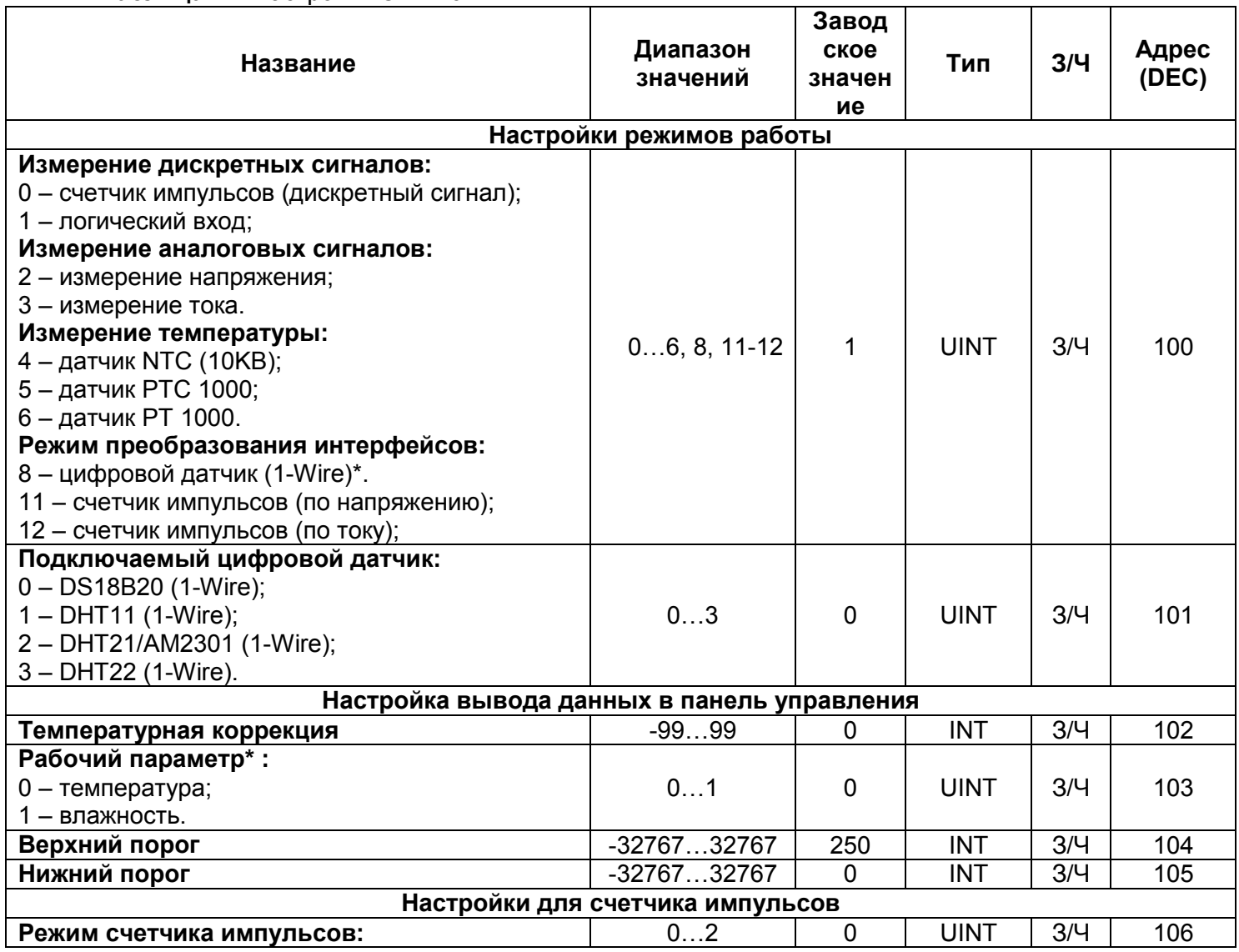

**НОВАТЕК-ЭЛЕКТРО МОДУЛЬ ВВОДА ВЫВОДА ЦИФРОВОЙ ОВ-216**

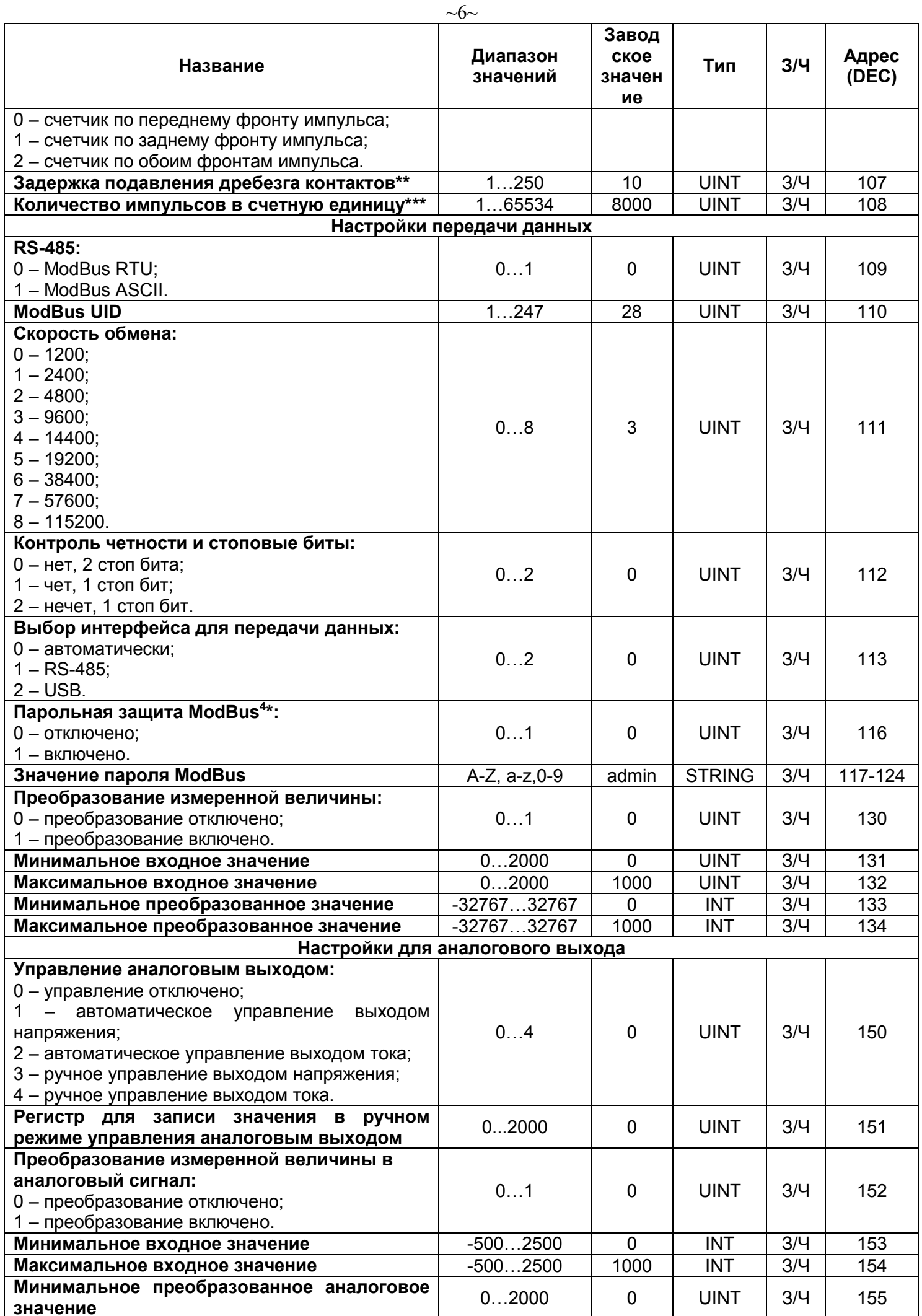

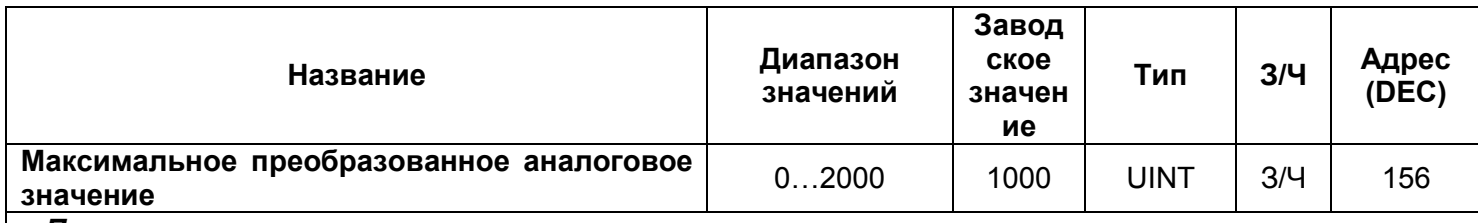

*Примечания:*

*\* Подключаемый датчик выбирается по адресу 101.* 

*\*\* Задержка, используемая для подавления дребезга контактов в режиме «Логический вход / импульсное реле». Размерность миллисекунды.* 

*\*\*\* Используется только, если включен счетчик импульсов. В столбце «Значение» указывается количество импульсов на входе, после регистрации которых счетчик увеличивается на единицу. Запись в память производится с периодичностью 1 минута.* 

*4 \* Если «Парольная защита ModBus» включена (адрес 116 значение «1»), то для доступа к функциям записи необходимо записать правильное значение пароля по адресам 51-58.*

# **1.2 Условия эксплуатации**

Изделие предназначено для эксплуатации в следующих условиях:

- − температура окружающей среды от минус 35 до +45 ºС;
- − атмосферное давление от 84 до 106,7 кПа;
- − относительная влажность воздуха (при температуре +25 °С) 30...80%.

ВНИМАНИЕ! Изделие не предназначено для эксплуатации в условиях:

- − значительной вибрации и ударов;
- − высокой влажности;

− агрессивной среды с содержанием в воздухе кислот, щелочей, и т. п., а также сильных загрязнений (жир, масло, пыль и пр.).

#### **2 ИСПОЛЬЗОВАНИЕ ПО НАЗНАЧЕНИЮ**

#### **2.1 Подготовка к использованию**

- Распаковать изделие (рекомендуем сохранить заводскую упаковку на весь гарантийный срок эксплуатации изделия);
- Проверить изделие на отсутствие повреждений после транспортировки, в случае обнаружения таковых обратиться к поставщику или производителю;
- Внимательно изучить Руководство по эксплуатации (обратить особое внимание на схему подключения питания изделия);
- Если температура изделия после транспортирования или хранения отличается от температуры среды, при которой предполагается эксплуатация, то перед подключением к электрической сети выдержать изделие в условиях эксплуатации в течение двух часов (т.к. на элементах изделия возможна конденсация влаги);
- Если у Вас возникли вопросы по монтажу изделия, обратитесь к производителю по телефону, указанному в конце Руководства по эксплуатации.

В ПРОЦЕССЕ ВЫПОЛНЕНИЯ МОНТАЖА НЕ ДОПУСКАЕТСЯ ОСТАВЛЯТЬ ОГОЛЕННЫЕ УЧАСТКИ ПРОВОДА, ВЫСТУПАЮЩИЕ ЗА ПРЕДЕЛЫ КЛЕММНИКА.

#### **2.2 Общие сведения**

ВНИМАНИЕ! ВСЕ ПОДКЛЮЧЕНИЯ ДОЛЖНЫ ВЫПОЛНЯТЬСЯ ПРИ ОБЕСТОЧЕННОМ ИЗДЕЛИИ.

Ошибка при выполнении монтажных работ может вывести из строя изделие и подключенные к нему приборы.

Для надежного контакта необходимо производить затяжку винтов клеммника с усилием, указанным в таблице 1.

При уменьшении момента затяжки – место соединения нагреется, может оплавиться клеммник и загореться провод. При увеличении момента затяжки – возможен срыв резьбы винтов клеммника или пережимание подсоединяемого провода.

#### **2.3 Подключение изделия**

**2.3.1** Подключить изделие в соответствии с рисунком 2 (при использовании изделия в режиме измерения аналоговых сигналов) или в соответствии с рисунком 3 (при использовании изделия с цифровыми датчиками).

Для подключения изделия к сети ModBus использовать кабель витых пар категории Cat.1 или выше.

Примечание – контакт «А» для передачи неинвертированного сигнала, контакт «В» – для инвертированного сигнала. Блок питания для изделия должен иметь гальваническую развязку с сетью.

**2.3.2** Проверить правильность подключения согласно схемам, указанным на рисунке 2 или рисунке 3.

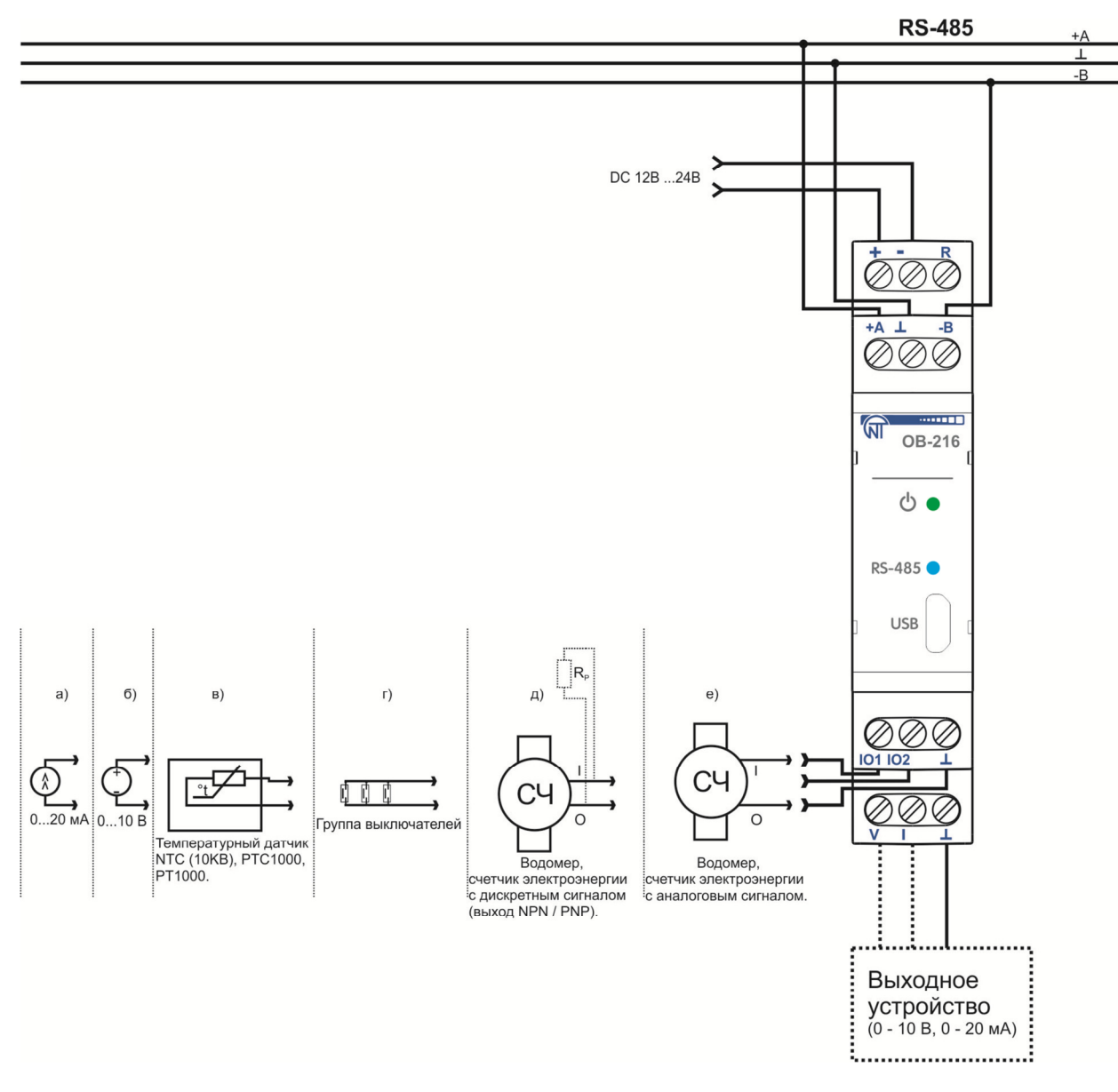

**Рисунок 2 –** Схема подключения в режиме аналоговых измерений

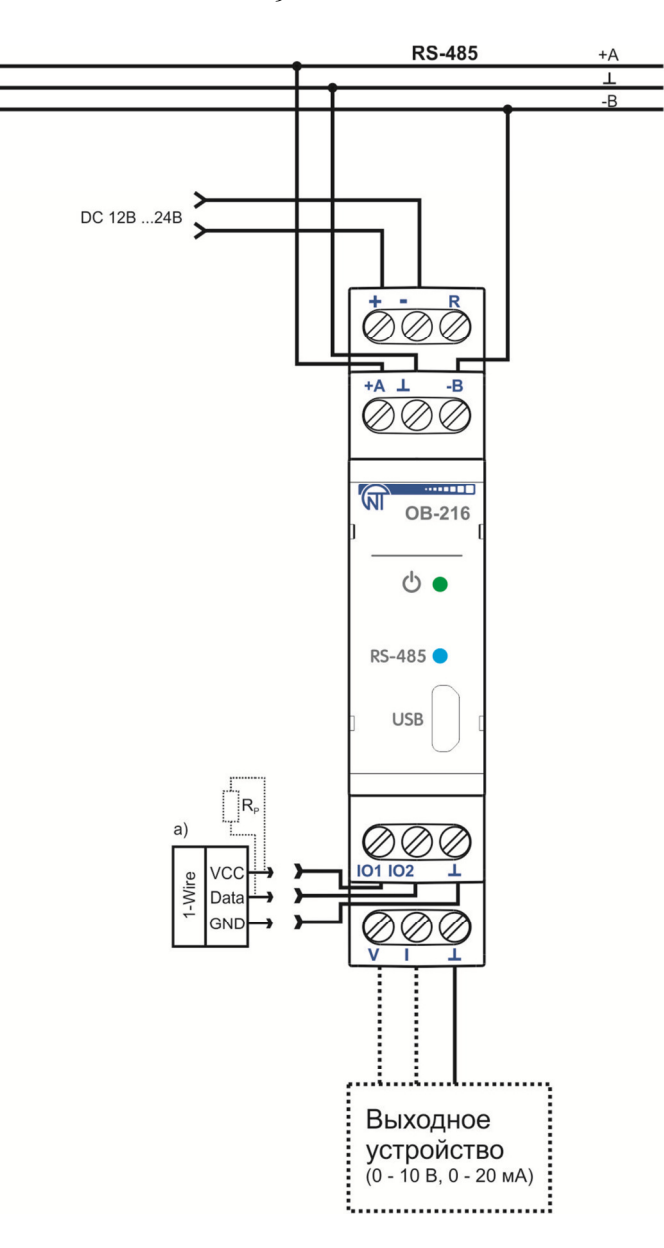

 $\sim 9$ ~

**Рисунок 3 –** Схема подключения для работы с цифровыми датчиками

#### **3 Использование изделия**

#### **3.1 Общие сведения**

Включить питание изделия.

После подачи питания 5 раз мигнет индикатор « $\mathbb{U}$ », затем на 0.5 с загорятся индикаторы « $\mathbb{U}$ » и «**RS-485**» (рисунок 1, поз. 2, 3). Через 0.5 с индикатор «**RS-485**» погаснет. Во время обмена данными индикатор «**RS-485**» мигает, иначе индикатор не горит.

Для изменения каких-либо параметров необходимо:

- − загрузить программу Панели управления ОВ-216 по адресу http://novatekelectro.com/ua/programne-zabezpechennya.html или любую другую программу, позволяющую работать с протоколом ModBus RTU/ASCII;
- − подключиться к изделию через интерфейс RS-485 или USB (при первом включении изделия, если настройки не изменялись, используются заводские установки (таблица 2));
- − выполнить необходимые настройки параметров OB-216.

*Примечание: при изменении настроек ОВ-216, их необходимо сохранить во flash память командой (таблица 4, адрес 50, значение «18220»), после этого изделие сохранит настройки и автоматически перезагрузится. Далее изделие будет работать с новыми настройками.* 

*При подключении изделия через интерфейс USB необходимо загрузить драйвер NOVATEK USB-SERIAL Driver, расположенный по адресу https://novatek-electro.com/ua/drayverata-utiliti.html, и установить его на ПК. При заводских установках изделие автоматически переключается на интерфейс USB, настройки ModBus используются такие же, как и при использовании интерфейса RS-485.* 

**3.2 Режимы работы** 

#### **3.2.1 Режим измерений**

В данном режиме изделие измеряет показания датчиков, подключенных к входам « $\overline{10}$ » или « $\overline{10}2$ » (рисунок 1, поз. 7), и, в зависимости от установленных настроек, выполняет необходимые действия.

#### **3.3 Работа изделия**

#### **3.3.1 Счетчик импульсов (дискретный сигнал)**

Подключить внешнее устройство согласно рисунку 2 (д). Настроить изделие для работы в режиме счетчика импульсов для подсчета дискретных сигналов (таблица 2, адрес 100, значение 0). В регистре (адрес 106) выбрать алгоритм определения импульса.

В этом режиме изделие подсчитывает количество импульсов на входе « 02» (длительностью не менее значения, указанного в таблице 2 (адрес 107, значение указано в мс)) и сохраняет данные в память с периодичностью 1 минута. Если изделие было выключено до истечения 1 минуты, при включении будет восстановлено последнее сохраненное значение.

При достижении значения, указанного в регистре (адрес 108), счетчик увеличивается на единицу (таблица 5, адрес 4:5).

Для настройки начального значения счетчика импульсов, необходимо записать в регистр (таблица 5, адрес 4:5) требуемое значение. Далее счетчик будет считать импульсы от введенного значения.

При изменении значения в регистре (адрес 108), все сохраненные значения счетчика импульсов будут удалены.

*Примечание: если внешнее устройство имеет выход типа PNP, для корректной работы изделия необходимо подключить внешний резистор (номинал от 1 кОм до 5,1 кОм) в соответствии с рисунком 2 (д).* 

#### **3.3.2 Счетчик импульсов (по напряжению)**

Подключить внешнее устройство согласно рисунку 2 (е). Настроить изделие для работы в режиме счетчика импульсов для подсчета импульсов напряжения (таблица 2, адрес 100, значение 11). В регистре (адрес 106) выбрать алгоритм определения импульса. В регистрах (адреса 104, 105) указать верхний и нижний порог напряжения, при котором будет засчитываться импульс.

В этом режиме изделие подсчитывает количество импульсов напряжения в соответствии с заданными порогами. Если значение напряжения будет изменяться в пределах верхнего и нижнего порога и длительность импульса будет меньше длительности, указанной в регистре (адрес 107), изделие не будет регистрировать данные импульсы. Сохранение количества импульсов в память происходит каждую минуту. Если изделие было выключено до истечения 1 минуты, при включении будет восстановлено последнее сохраненное значение.

При достижении значения, указанного в регистре (адрес 108), счетчик увеличивается на единицу (таблица 5, адрес 4:5).

Для настройки начального значения счетчика импульсов, необходимо записать в регистр (таблица 5, адрес 4:5) требуемое значение. Далее счетчик будет прибавлять импульсы к начальному значению.

При изменении значения в регистре (адрес 108), все сохраненные значения счетчика импульсов будут удалены.

#### **3.3.3 Счетчик импульсов (по току)**

Подключить внешнее устройство согласно рисунку 2 (е). Настроить изделие для работы в режиме счетчика импульсов для подсчета импульсов тока (таблица 2, адрес 100, значение 12). В регистре (адрес 106) выбрать алгоритм определения импульса. В регистрах (адреса 104, 105) указать верхний и нижний порог тока, при котором будет регистрироваться импульс.

В этом режиме изделие подсчитывает количество импульсов тока в соответствии с заданными порогами. Если значение тока будет изменяться в пределах верхнего и нижнего порога и длительность импульса будет меньше длительности, указанной в регистре (адрес 107), изделие не будет регистрировать данные импульсы. Сохранение количества импульсов в память происходит каждую минуту. Если изделие было выключено до истечения 1 минуты, при включении будет восстановлено последнее сохраненное значение.

При достижении значения, указанного в регистре (адрес 108), счетчик увеличивается на единицу (таблица 5, адрес 4:5).

Для настройки начального значения счетчика импульсов, необходимо записать в регистр (таблица 5, адрес 4:5) требуемое значение. Далее счетчик будет прибавлять импульсы к начальному значению.

При изменении значения в регистре (адрес 108), все сохраненные значения счетчика импульсов будут удалены.

#### **3.3.4 Логический вход**

Подключить изделие согласно рисунку 2 (г). Настроить изделие для работы в режиме «Логический вход» (таблица 2, адрес 100, значение 1).

При изменении логического состояния на клемме «io2» (рисунок 1, поз. 7) на низкий уровень, изделие установит бит 18 (таблица 5, адрес 2:3) равным 1.

При изменении логического состояния на клемме « $02$ » (рисунок 1, поз. 7) на высокий уровень, изделие установит бит 18 (таблица 5, адрес 2:3) равным 0.

#### **3.3.5 Измерение напряжения**

Подключить изделие согласно рисунку 2 (б). Настроить изделие для работы в режиме «Измерение напряжения» (таблица 2, адрес 100, значение 2). В регистре (таблица 5, адрес 6) будет отображаться напряжение, измеренное на клемме « $|01\rangle$  (рисунок 1, поз. 7).

Если необходимо, чтобы изделие индицировало превышение (снижение) напряжения, необходимо настроить пороги (адреса 104, 105). Для установки порогов, запишите значения в адрес 104 – верхний порог и адрес 105 – нижний порог (таблица 2). При превышении (снижении) значения напряжения будет устанавливаться в «1» соответствующий бит (бит 20 – значение напряжения выше верхнего порога, бит 21 – значение напряжения ниже нижнего порога) (таблица 5, адрес 2:3).

#### **3.3.5.1 Измерение напряжения с преобразованием значения**

Для преобразования измеренного напряжения в другую величину, необходимо включить преобразование (таблица 2, адрес 130, значение 1) и настроить диапазоны преобразования (таблица 2, адреса 131 – 134).

Например, измеренное напряжение нужно преобразовать в бары с такими параметрами датчика: диапазон напряжения от 0,5 В до 8 В соответствует давлению от 1 бара до 25 бар. Настраиваем диапазоны преобразования: минимальное входное значение (адрес 131, значение 50 соответствует 0,5 В), максимальное входное значение (адрес 132, значение 800 соответствует 8 В), минимальное преобразованное значение (адрес 133, значение 1 соответствует 1 бару), максимальное преобразованное значение (адрес 134, значение 25 соответствует 25 барам).

Преобразованное значение будет выводиться в регистр (таблица 5, адрес 16).

#### **3.3.5.2 Измерение напряжения с выводом на аналоговый выход тока**

Для вывода измеренного напряжения на аналоговый выход тока, необходимо включить преобразование измеренной величины в аналоговый сигнал, записав в регистр (адрес 152) значение 1, и выбрать аналоговый выход тока, записав в регистр (адрес 150) значение 2 – управление выходом тока (рисунок 1, поз. 9).

Например, для преобразования измеренного напряжения, в диапазоне от 1 В до 10 В, в ток (диапазон от 4 мА до 20 мА) необходимо настроить диапазоны преобразования. Для настройки диапазонов, в регистр (адрес 153) необходимо записать минимальное значение входного напряжения (100 = 1 В), в регистр (адрес 154) необходимо записать максимальное значение входного напряжения (1000 = 10 В). В регистр (адрес 155) необходимо записать минимальное значение выходного тока (400 = 4 мА), в регистр (адрес 156) необходимо записать максимальное значение выходного тока  $(2000 = 20$  MA).

Преобразованное аналоговое значение будет выводиться в регистр (таблица 5, адрес 17).

#### **3.3.5.3 Измерение напряжения с выводом на аналоговый выход напряжения**

Для вывода измеренного напряжения на аналоговый выход, необходимо включить преобразование измеренной величины в аналоговый сигнал, записав в регистр (адрес 152) значение 1, и выбрать аналоговый выход напряжения, записав в регистр (адрес 150) значение 1 – управление выходом напряжения (рисунок 1, поз. 10).

Например, для преобразования измеренного напряжения, в диапазоне от 1 В до 10 В, в напряжение (диапазон от 0 В до 5 В) необходимо настроить диапазоны преобразования. Для настройки диапазонов, в регистр (адрес 153) необходимо записать минимальное значение входного напряжения (100 = 1 В), в регистр (адрес 154) необходимо записать максимальное значение входного напряжения (1000 = 10 В). В регистр (адрес 155) необходимо записать минимальное значение выходного напряжения (0 = 0 В), в регистр (адрес 156) необходимо записать максимальное значение выходного напряжения (500 = 5 В).

Преобразованное аналоговое значение будет выводиться в регистр (таблица 5, адрес 17).

#### **3.3.5.4 Вывод напряжения на аналоговый выход в ручном режиме**

Для вывода напряжения на аналоговый выход в ручном режиме необходимо включить

При записи в регистр (адрес 151) значения «500», на выходе аналогового напряжения (рисунок 1, поз. 10) появится напряжение с уровнем, равным 5.00 В.

#### **3.3.6 Измерение тока**

Подключить изделие согласно рисунку 2 (а). Настроить изделие для работы в режиме «Измерение тока» (таблица 2, адрес 100, значение 3). В регистре (таблица 5, адрес 6) будет отображаться значение тока, измеренного на клемме « **о<sup>1</sup>»** (рисунок 1, поз. 7).

Если необходимо, чтобы изделие индицировало превышение (снижение) тока, необходимо настроить пороги (адреса 104, 105). Для настройки порогов, запишите значения в адрес 104 – верхний порог и адрес 105 – нижний порог (таблица 2). При превышении (снижении) значения тока будет устанавливаться в «1» бит (бит 22 – значение тока выше верхнего порога, бит 23 – значение тока ниже нижнего порога) (таблица 5, адрес 2:3).

### **3.3.6.1 Измерение тока с преобразованием значения**

Для преобразования измеренного тока в другую величину необходимо включить преобразование (таблица 2, адрес 130, значение 1) и настроить диапазоны преобразования (таблица 2, адреса 131 – 134).

Например, измеренный ток нужно преобразовать в бары с такими параметрами датчика: диапазон тока от 4,5 мА до 20 мА соответствует давлению от 1 бара до 25 бар. Настраиваем диапазоны преобразования: минимальное входное значение (адрес 131, значение 450 соответствует 4,5 мА), максимальное входное значение (адрес 132, значение 2000 соответствует 20 мА), минимальное преобразованное значение (адрес 133, значение 1 соответствует 1 бару), максимальное преобразованное значение (адрес 134, значение 25 соответствует 25 барам).

Преобразованное значение будет выводиться в регистр (таблица 5, адрес 16).

#### **3.3.6.2 Измерение тока с выводом на аналоговый выход тока**

Для вывода измеренного тока на аналоговый выход тока, необходимо включить преобразование измеренной величины в аналоговый сигнал, записав в регистр (адрес 152) значение 1, и выбрать аналоговый выход тока, записав в регистр (адрес 150) значение 2 – управление выходом тока (рисунок 1, поз. 9).

Например, для преобразования измеренного тока, в диапазоне от 0 мА до 10 мА, в ток (диапазон от 4 мА до 20 мА) необходимо настроить диапазоны преобразования. Для настройки диапазонов, в регистр (адрес 153) необходимо записать минимальное значение входного тока (0 = 0 мА), в регистр (адрес 154) необходимо записать максимальное значение входного тока (1000 = 10 мА). В регистр (адрес 155) необходимо записать минимальное значение выходного тока (400 = 4 мА), в регистр (адрес 156) необходимо записать максимальное значение выходного тока (2000 = 20 мА).

#### **3.3.6.3 Измерение тока с выводом на аналоговый выход напряжения**

Для вывода измеренного тока на аналоговый выход, необходимо включить преобразование измеренной величины в аналоговый сигнал, записав в регистр (адрес 152) значение 1, и выбрать аналоговый выход напряжения, записав в регистр (адрес 150) значение 1 – управление выходом напряжения (рисунок 1, поз. 10).

Например, для преобразования измеренного тока, в диапазоне от 0 мА до 20 мА, в напряжение (диапазон от 0 В до 5 В) необходимо настроить диапазоны преобразования. Для настройки диапазонов, в регистр (адрес 153) необходимо записать минимальное значение входного тока (0 = 0 мА), в регистр (адрес 154) необходимо записать максимальное значение входного тока (2000 = 20 мА). В регистр (адрес 155) необходимо записать минимальное значение выходного напряжения (0 = 0 В), в регистр (адрес 156) необходимо записать максимальное значение выходного напряжения (500 = 5 В).

#### **3.3.6.4 Вывод тока на аналоговый выход в ручном режиме**

Для вывода тока на аналоговый выход в ручном режиме необходимо включить преобразование измеренной величины в аналоговый сигнал, записав в регистр (адрес 152) значение 1, и выбрать аналоговый выход тока, записав в регистр (адрес 150) значение 4 – ручное управление выходом тока (рисунок 1, поз. 9).

При записи в регистр (адрес 151) значения «500», на аналоговом выходе тока (рисунок 1, поз. 9) появится ток с уровнем, равным 5.00 мА.

#### **3.3.7 Измерение температуры**

Подключить изделие согласно рисунку 2 (в). Настроить изделие для работы в режиме

«Измерение температуры» (таблица 2, адрес 100, значение 4, 5, 6). Если необходимо, чтобы изделие реагировало на превышение (снижение) температуры, необходимо настроить пороги (адреса 104, 105). Для установки порогов срабатывания, запишите значения в адрес 104 – верхний порог и адрес 105 – нижний порог (таблица 2). При превышении (снижении) значения температуры будет устанавливаться в «1» соответствующий бит (таблица 5, адрес 2:3, биты 24, 25).

В случае если требуется скорректировать температуру, измеренную датчиком, необходимо ввести температуру коррекции в регистр 102 (таблица 2). **Формат ввода значения: 55 = 5,5 °С.**

В данном режиме изделие измеряет температуру с помощью терморезистора. Измеренное значение температуры можно прочитать по адресу 6 (таблица 5).

**Значения температуры выводятся с точностью до десятых градуса Цельсия (1234 = 123,4 °С; 123 = 12,3 °С).** 

#### **3.3.8 Подключение цифровых датчиков**

Изделие поддерживает цифровые датчики, указанные в таблице 2 (адрес 101).

Измеренное значение цифровых датчиков можно прочитать по адресам 11 – 12, таблица 5 (в зависимости от того, какую величину измеряет датчик). Период опроса цифровых датчиков составляет 3 с.

В случае, если требуется скорректировать температуру, измеренную цифровым датчиком, необходимо ввести температуру коррекции в регистр 102 (таблица 2).

Если необходимо, чтобы изделие реагировало на превышение (снижение) рабочего параметра, необходимо выбрать рабочий параметр (таблица 2, адрес 103), и установить пороги срабатывания (таблица 2, адреса 104, 105). При превышении (снижении) значения рабочего параметра будет устанавливаться в «1» соответствующий бит (превышение (снижение) температуры – бит 24, бит 25, (таблица 5, адрес 2:3), превышение (снижение) влажности – бит 26, бит 27 (таблица 5, адрес 2:3)).

Значения температуры выводятся с точностью до десятых градуса Цельсия (1234 = 123,4 °С;  $123 = 12.3$  °C).

Значения влажности выводятся с точностью до десятых процента (800 = 80,0 %).

*Примечание: при подключении датчиков по интерфейсу 1-Wire, необходимо устанавливать внешний резистор для подтяжки линии «Data» к питанию, номиналом от 2кОм до 5,1 кОм.* 

#### **3.4 Перезапуск изделия и сброс на заводские установки**

В случае, если требуется перезапустить изделие, необходимо замкнуть и удерживать в течение 3 секунд контакты «**R**» и «**–**» (рисунок 1).

Если требуется восстановить заводские установки изделия, необходимо замкнуть и удерживать контакты «**R**» и «**–**» (рисунок 1) более 10 с. После 10 с изделие автоматически восстановит заводские установки и перезагрузится.

Также вышеописанные действия можно произвести через регистр команд, записав в него соответствующую команду (таблица 4, адрес 50).

#### **3.5 Работа с интерфейсом RS (EIA/TIA) – 485 и USB по протоколу MODBUS 3.5.1 Настройка изделия для работы с USB**

Если в регистре (адрес 113) записано значение «0» - автоматический выбор интерфейса, изделие автоматически будет переходить на работу с USB, если в него будет вставлен кабель и подключен к ПК. Иначе изделие работает с интерфейсом RS-485.

Для работы только с интерфейсом RS-485, необходимо записать в регистр (адрес 113) значение «1», при такой настройке изделие не будет переходить на работу с USB при подключении кабеля.

Для работы только с интерфейсом USB, необходимо записать в регистр (адрес 113) значение «2», при такой настройке изделие будет работать только с USB интерфейсом, и доступ к изделию по RS-485 будет запрещен.

#### **3.5.2 Общие положения**

ОВ-216 позволяет выполнять обмен данными с внешними устройствами по последовательному интерфейсу RS (EIA/TIA)-485 по протоколу MODBUS с ограниченным набором команд (перечень поддерживаемых функций приведен в таблице 3).

При построении сети используется принцип организации ведущий – ведомый, где в качестве ведомого выступает OB-216. В сети может присутствовать только один ведущий узел и несколько ведомых узлов. В качестве ведущего узла выступает персональный компьютер либо программируемый логический контроллер. При данной организации инициатором циклов обмена может выступать исключительно ведущий узел.

Запросы ведущего узла - индивидуальные (адресуемые к конкретному изделию). ОВ-216 осуществляет передачу, отвечая на индивидуальные запросы ведущего узла.

При обнаружении ошибок в получении запросов, либо при невозможности выполнения полученной команды, ОВ-216, в качестве ответа, генерирует сообщение об ошибке.

Адреса (в десятичном виде) регистров команд и их назначение приведены в таблице 3.

Адреса (в десятичном виде) дополнительных регистров и их назначение приведены в таблице 4.

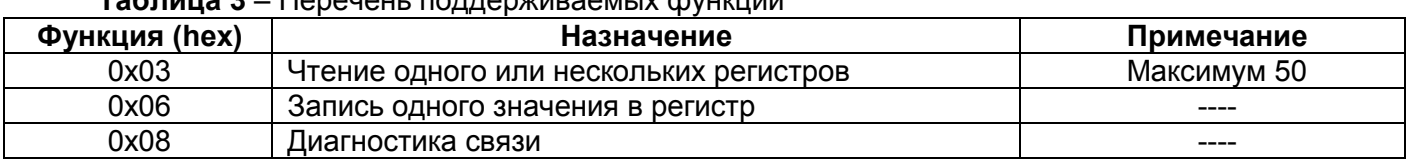

# Таблица 4 - Регистр команд

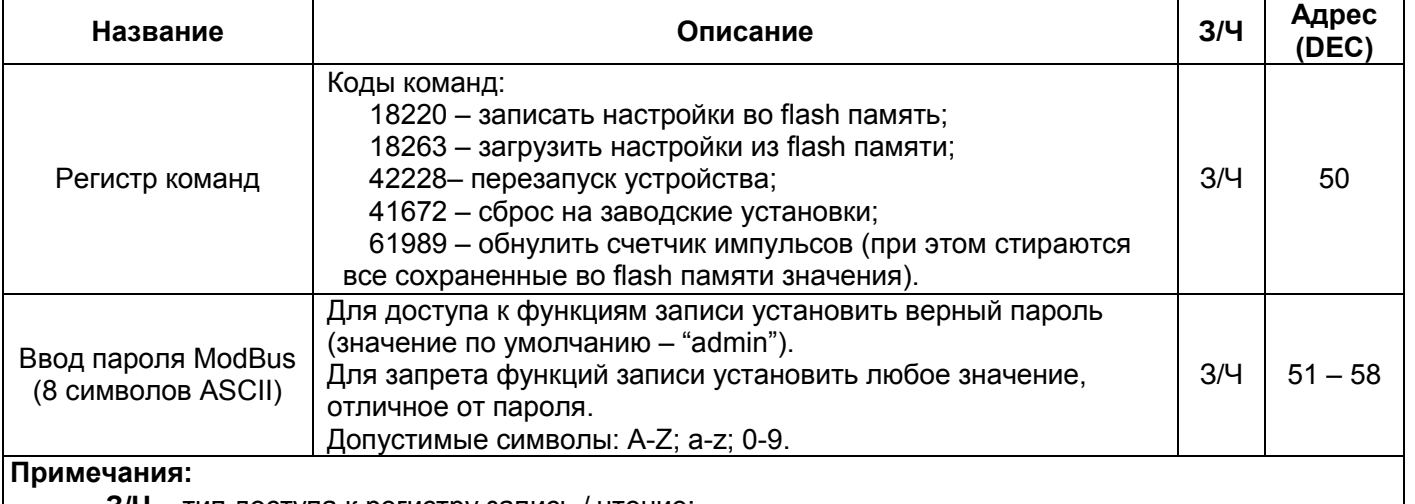

3/Ч - тип доступа к регистру запись / чтение:

 $-$  адрес вида "50" означает значение 16 бит (UINT);

– адреса вида "51 - 58" означают диапазон 8 битных значений.

# Таблица 5 - Дополнительные регистры

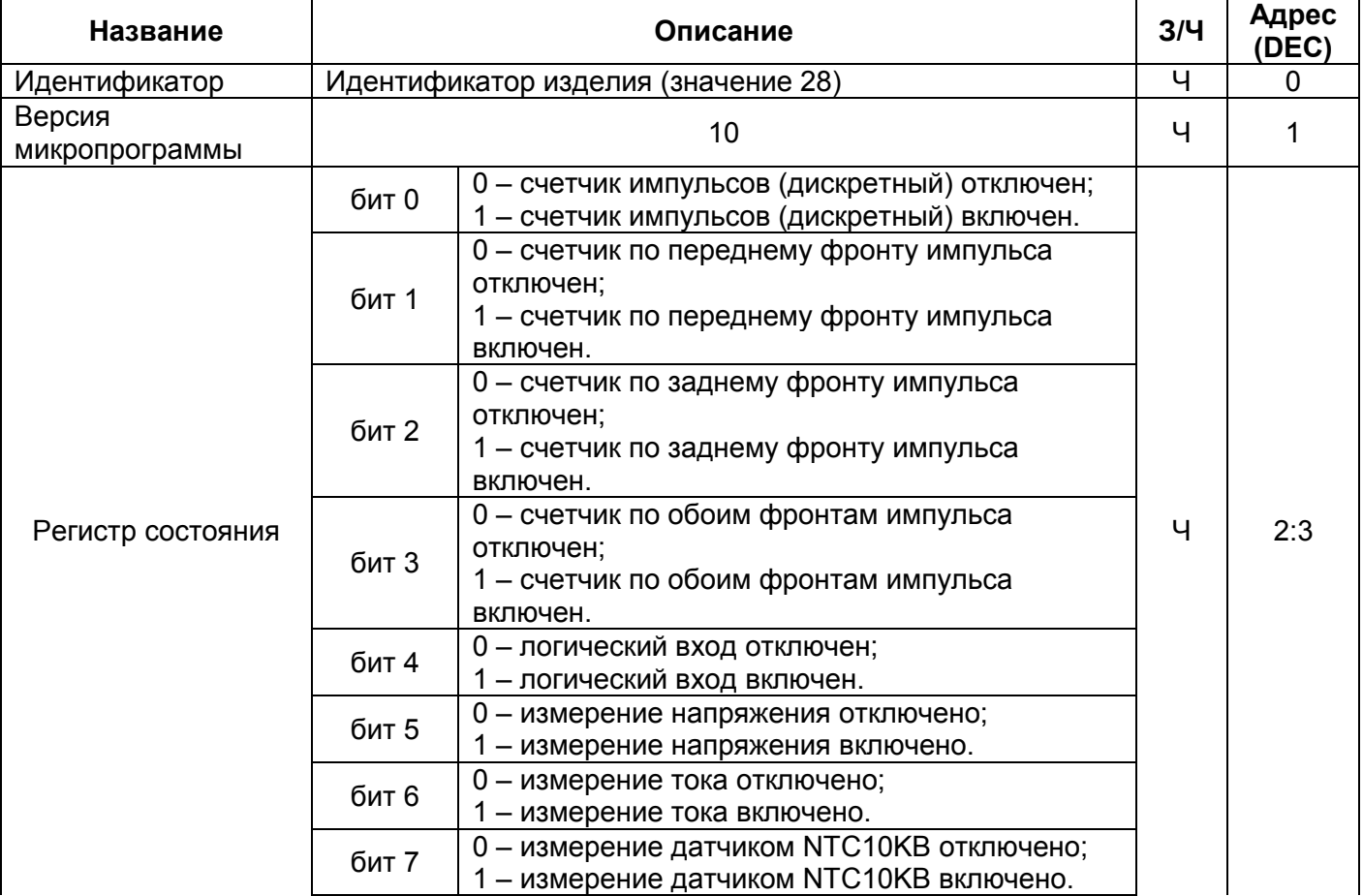

# Tannulla 3 - Nonqually nonnonwinnon in Avenue

МОДУЛЬ ВВОДА-ВЫВОДА ЦИФРОВОЙ ОВ-216

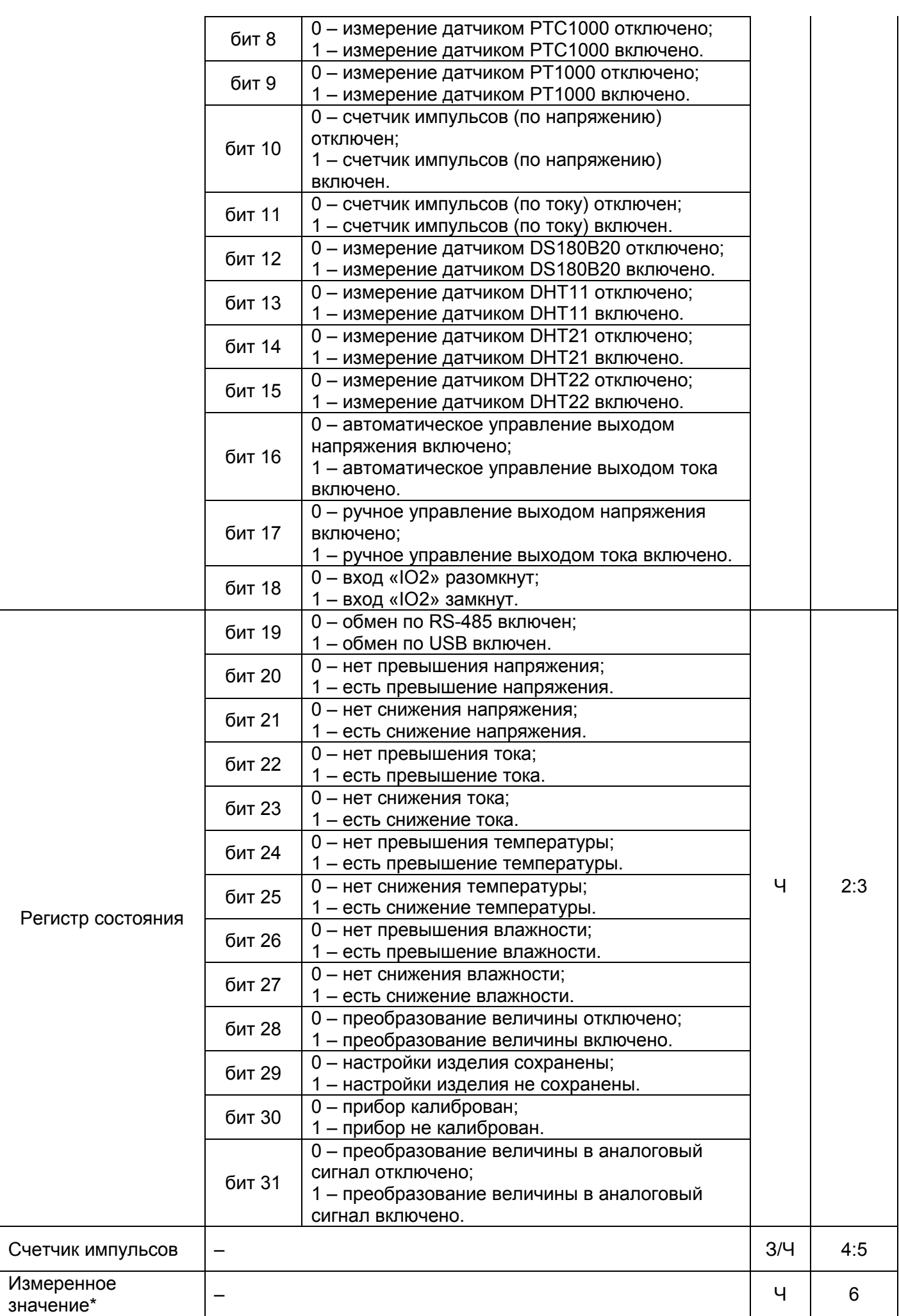

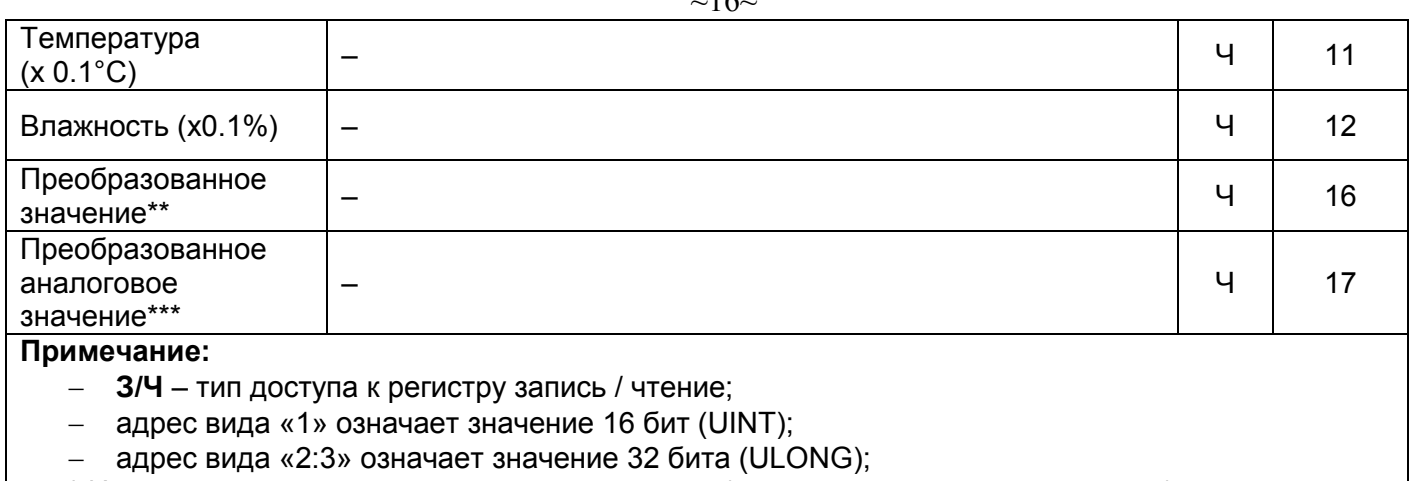

 $16$ 

\* Измеренное значение с аналоговых датчиков (напряжение, ток, температура);

\*\* Преобразованное значение измеренной величины в соответствии с настройками в регистрах (адреса 131 – 134);

\*\*\* Преобразованное в аналоговый сигнал значение измеренной величины в соответствии с настройками в регистрах (адреса 153 – 156);

### **3.5.3 Форматы сообщений**

Протокол обмена имеет четко определенные форматы сообщений. Соблюдение форматов обеспечивает правильность и устойчивость функционирования сети.

#### **3.5.3.1 Формат байта**

ОВ-216 настраивается на работу с одним из двух форматов байт данных: с контролем паритета (рисунок 4) и без контроля паритета (рисунок 5). В режиме работы с контролем паритета указывается также тип контроля: по четности (Even), либо по нечетности (Odd). Передача бит данных выполняется младшими битами вперед.

По умолчанию (при изготовлении) изделие настраивается на работу без контроля паритета и с двумя стоповыми битами.

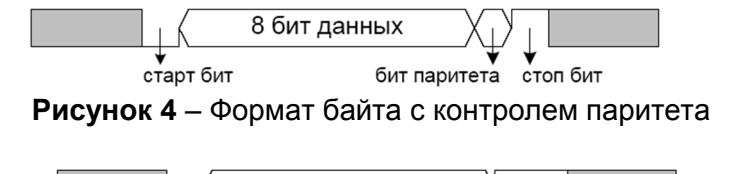

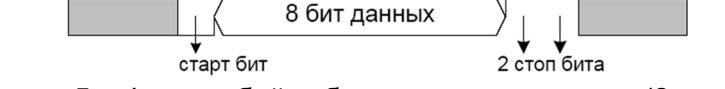

**Рисунок 5** – Формат байта без контроля паритета (2 стоп бита)

Передача байт осуществляется на скоростях 1200, 2400, 4800, 9600, 14400 и 19200 бит/с. По умолчанию, при изготовлении, изделие настраивается на работу со скоростью 9600 бит/с.

*Примечание – для режима MODBUS RTU передается 8 бит данных, а для режима MODBUS ASCII передается 7 бит данных.*

#### **3.5.3.2 Формат кадра**

Длина кадра не может превышать 256 байт для **MODBUS RTU** и 513 байт для **MODBUS ASCII**.

В режиме **ModBus RTU** контроль начала и окончания кадра осуществляется при помощи интервалов молчания, длиной не менее времени передачи 3.5 байт. Кадр должен передаваться как непрерывный поток байт. Правильность принятия кадра дополнительно контролируется проверкой контрольной суммы CRC.

Поле адреса занимает один байт. Адреса ведомых устройств находятся в диапазоне от 1 до 247. На рисунке 6 представлен формат кадра RTU.

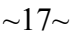

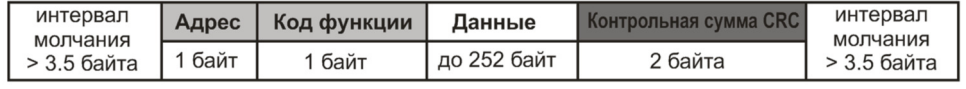

Рисунок 6 - Формат кадра RTU

В режиме MODBUS ASCII контроль начала и окончания кадра осуществляется при помощи специальных символов (символ (" 0x3A) - для начала кадра; символы ("CRLF" 0x0D0x0A) - для окончания кадра). Кадр должен передаваться как непрерывный поток байт. Правильность принятия кадра дополнительно контролируется проверкой контрольной суммы LRC.

Поле адреса занимает два байта. Адреса ведомых устройств находятся в диапазоне от 1 до 247. На рисунке 7 представлен формат кадра ASCII.

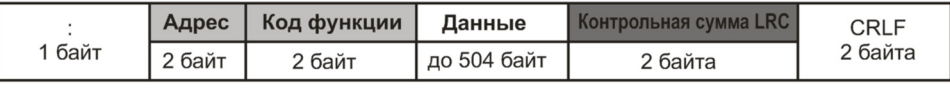

Рисунок 7 - Формат кадра ASCII

Примечание - в режиме MODBUS ASCII каждый байт данных кодируется двумя байтами ASCII кода (например: 1 байт данных 0x25 кодируется двумя байтами ASCII кода 0x32 и 0x35).

### 3.5.4 Генерация и проверка контрольной суммы

Передающее устройство формирует контрольную сумму для всех байт передаваемого сообщения. ОВ-216 аналогичным образом формирует контрольную сумму для всех байт принятого сообщения и сравнивает ее с контрольной суммой, принятой от передающего устройства. При несовпадении сформированной контрольной суммы и принятой генерируется сообщение об ошибке.

### 3.5.4.1 Генерация контрольной суммы CRC

Контрольная сумма в сообщении передается младшим байтом вперед и представляет собой циклический проверочный код на основе неприводимого полинома 0хА001.

Подпрограмма формирования контрольной суммы CRC на языке Си:

1: uint16 t GenerateCRC(uint8 t \*pSendRecvBuf, uint16 t uCount)

```
2: \{3:cons uint16 t Polynom = 0xA001;
4:uint16 t crc = 0xFFFF;
5<sup>·</sup>uint16 t i;
6:uint8 t byte;
7<sup>1</sup>for(i=0; i<(uCount-2); i++){
8<sup>1</sup>\overline{c}rc = \overline{c}rc \wedge pSendRecvBuffil:
9:
            for(byte=0; byte<8; byte++){
10:if((crc& 0x0001) == 0)11:crc = crc \gg 1:
12:}else{
13 -\text{crc} = \text{crc} >> 1:
14.crc = crc \land Polvnom:
15<sup>0</sup>16<sup>1</sup>\mathcal{Y}17<sup>1</sup>\lambda18:return crc;
19:}
```
# 3.5.4.2 Генерация контрольной суммы LRC

Контрольная сумма в сообщении передается старшим байтом вперед и представляет собой продольный контроль избыточности.

Подпрограмма формирования контрольной суммы LRCна языке Си:

1: uint8 t GenerateLRC(uint8 t \*pSendRecvBuf, uint16 t uCount)

```
2: \{3<sup>1</sup>uint8 t Irc = 0x00;
4:uint16 t i;
5<sup>1</sup>for(i=0; i<(uCount-1); i++){
6<sup>1</sup>Irc = (Irc + pSendRecvbuf[i]) & OxFF;7:Irc = ((Irc \land OxFF) + 2) & OxFF;8:
9<sup>1</sup>return Irc:
```
 $10:$ }

# 3.5.5 Система команд

### 3.5.5.1 Функция 0х03 - чтение группы регистров

Функция 0х03 обеспечивает чтение содержимого регистров ОВ-215. В запросе ведущего содержится адрес начального регистра, а также количество слов для чтения.

Ответ ОВ-216 содержит количество возвращаемых байт и запрошенные данные. Количество возвращаемых регистров ограничивается 50. Если количество регистров в запросе превышает 50 (100 байт), разбиение ответа на кадры не производится.

Пример запроса и ответа в **MODBUS RTU** приведён на рисунке 8.

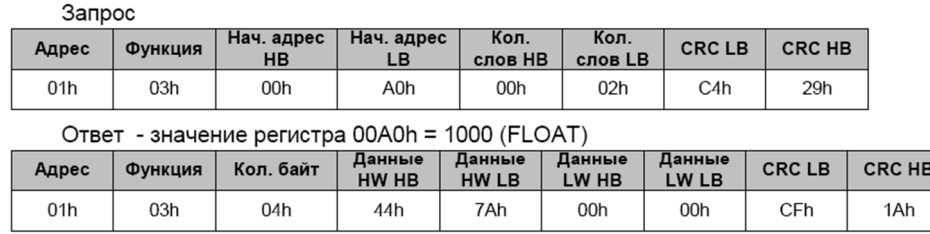

Рисунок 8 - Пример запроса и ответа функции 0х03 - чтение группы регистров

#### 3.5.5.2 Функция 0х06 - запись регистра

Функция 0х06 обеспечивает запись в один регистр OB-216. В запросе ведущего содержится адрес регистра и данные для записи.

.<br>Ответ изделия совпадает с запросом ведущего и содержит адрес регистра и установленные данные. Пример запроса и ответа в режиме MODBUS RTU приведён на рисунке 9.

| Запрос - регистр 00A0h = 1000 (INT) |         |                         |                  |                     |              |               |               |
|-------------------------------------|---------|-------------------------|------------------|---------------------|--------------|---------------|---------------|
| Адрес                               | Функция | Нач. адрес<br><b>HB</b> | Нач. адрес<br>LВ | Данные<br><b>HB</b> | Данные<br>LВ | <b>CRC LB</b> | <b>CRC HB</b> |
| 01h                                 | 06h     | 00h                     | A <sub>0</sub> h | 03h                 | E8h          | 89h           | 56h           |
| Ответ                               |         |                         |                  |                     |              |               |               |
| Адрес                               | Функция | Нач. адрес<br><b>HB</b> | Нач. адрес<br>LВ | Данные<br><b>HB</b> | Данные<br>LВ | <b>CRC LB</b> | <b>CRC HB</b> |
| 01h                                 | 06h     | 00h                     | A0h              | 03h                 | E8h          | 89h           | 56h           |

Рисунок 9 - Пример запроса и ответа функции 0х06 - установка регистра

#### 3.5.5.3 Функция 0х08 - диагностика связи

Подфункция 0х00 - возвращает принятые данные, ответ идентичен запросу. Пример запроса и ответа приведен на рисунке 10.

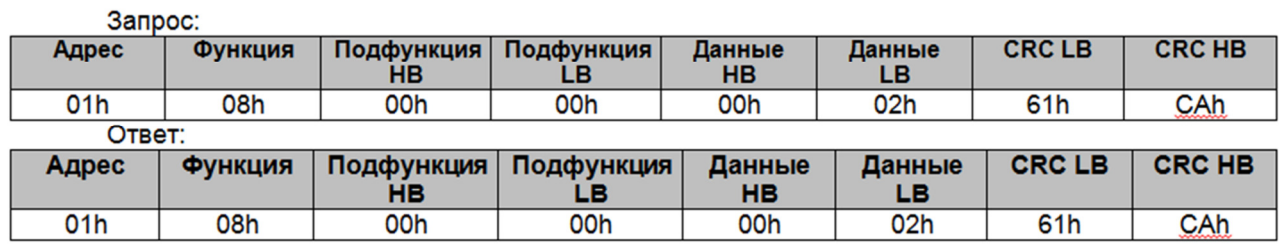

Рисунок 10 - Пример запроса и ответа функции 0х08 - диагностика связи

### 3.5.6 Коды ошибок ModBus

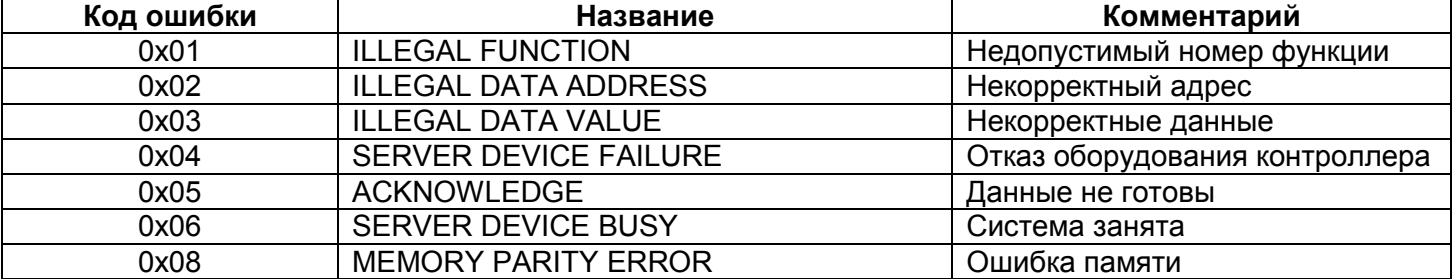

# **4 ТЕХНИЧЕСКОЕ ОБСЛУЖИВАНИЕ**

#### **4.1 Техника безопасности**

Техническое обслуживание изделия должно выполняться лицами, изучившими настоящее Руководство по эксплуатации.

 $\sim$ 19 $\sim$ 

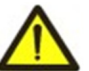

# **НА КЛЕММАХ И ВНУТРЕННИХ ЭЛЕМЕНТАХ ИЗДЕЛИЯ ПРИСУТСТВУЕТ ОПАСНОЕ ДЛЯ ЖИЗНИ НАПРЯЖЕНИЕ.**

**ПРИ ТЕХНИЧЕСКОМ ОБСЛУЖИВАНИИ НЕОБХОДИМО ОТКЛЮЧИТЬ ИЗДЕЛИЕ И ПОДКЛЮЧЕННЫЕ К НЕМУ УСТРОЙСТВА ОТ ПИТАЮЩЕЙ СЕТИ.**

**4.2** Рекомендуемая периодичность технического обслуживания – **каждые шесть месяцев. 4.3 Порядок технического обслуживания** 

- 1) Проверить надежность подсоединения проводов, при необходимости зажать с усилием, указанным в таблице 1;
- 2) визуально проверить целостность корпуса;
- 3) при необходимости протереть ветошью лицевую панель и корпус изделия.

**Для чистки не использовать абразивные материалы и растворители.** 

# **5 СРОК СЛУЖБЫ И ГАРАНТИЯ ИЗГОТОВИТЕЛЯ**

**5.1** Срок службы изделия 10 лет. По истечении срока службы обратиться к производителю.

**5.2** Срок хранения 3 года.

**5.3** Гарантийный срок эксплуатации изделия составляет 10 лет со дня продажи.

В течение гарантийного срока эксплуатации производитель выполняет бесплатно ремонт изделия, если Потребитель выполнял требования Руководства по эксплуатации.

## **ВНИМАНИЕ! ЕСЛИ ИЗДЕЛИЕ ЭКСПЛУАТИРОВАЛОСЬ С НАРУШЕНИЕМ ТРЕБОВАНИЙ ДАННОГО РУКОВОДСТВА ПО ЭКСПЛУАТАЦИИ, ПОКУПАТЕЛЬ ТЕРЯЕТ ПРАВО НА ГАРНТИЙНОЕ ОБСЛУЖИВАНИЕ.**

**5.4** Гарантийное обслуживание производится по месту приобретения или производителем изделия.

**5.5** Послегарантийное обслуживание выполняется производителем по действующим тарифам.

**5.6** Перед отправкой на ремонт изделие должно быть упаковано в заводскую или другую упаковку, исключающую механические повреждения.

*Убедительная просьба: при возврате изделия или передаче на гарантийное (послегарантийное) обслуживание в поле сведений о рекламациях подробно указать причину возврата.* 

# **6 ТРАНСПОРТИРОВАНИЕ И ХРАНЕНИЕ**

Изделие в упаковке производителя допускается транспортировать и хранить при температуре от минус 45 до +60 °C, с относительной влажностью не более 80 %.

# **7 СВИДЕТЕЛЬСТВО О ПРИЕМКЕ**

ОВ-216 изготовлен и принят в соответствии с требованиями действующей технической документации и признан годным к эксплуатации.

МП Начальник отдела качества Дата изготовления

 $\mathcal{L}_\mathcal{L}$  , and the contract of the contract of the contract of the contract of the contract of the contract of the contract of the contract of the contract of the contract of the contract of the contract of the cont

Предприятие признательно Вам за информацию о качестве изделия и предложения по его работе.

\_\_\_\_\_\_\_\_\_\_\_\_\_\_\_\_\_\_\_\_\_\_\_\_\_\_\_\_\_\_\_\_\_\_\_\_\_\_\_\_\_\_\_\_\_\_\_\_\_\_\_\_\_\_\_\_\_\_\_\_\_\_\_\_\_\_\_\_\_\_\_\_\_\_\_\_\_\_\_\_\_\_\_\_\_\_\_\_ \_\_\_\_\_\_\_\_\_\_\_\_\_\_\_\_\_\_\_\_\_\_\_\_\_\_\_\_\_\_\_\_\_\_\_\_\_\_\_\_\_\_\_\_\_\_\_\_\_\_\_\_\_\_\_\_\_\_\_\_\_\_\_\_\_\_\_\_\_\_\_\_\_\_\_\_\_\_\_\_\_\_\_\_\_\_\_\_ \_\_\_\_\_\_\_\_\_\_\_\_\_\_\_\_\_\_\_\_\_\_\_\_\_\_\_\_\_\_\_\_\_\_\_\_\_\_\_\_\_\_\_\_\_\_\_\_\_\_\_\_\_\_\_\_\_\_\_\_\_\_\_\_\_\_\_\_\_\_\_\_\_\_\_\_\_\_\_\_\_\_\_\_\_\_\_\_

По всем вопросам обращаться к производителю:

\_\_\_\_\_\_\_\_\_\_\_\_\_\_\_\_\_\_\_\_\_\_\_\_\_\_\_\_\_\_\_\_\_\_\_\_\_\_\_\_\_\_\_\_\_\_\_\_\_\_\_\_\_\_\_\_\_\_\_\_\_\_\_\_\_\_\_\_\_\_\_\_\_\_\_\_\_\_\_\_\_\_